# **CSAVARKÖTÉS MODELLEZÉSI LEHETŐSÉGEI VÉGESELEMES MÓDSZERREL**

### **Sarka Ferenc**

*egyetemi docens, Miskolci Egyetem, Gép- és Terméktervezési Intézet 3515 Miskolc-Egyetemváros, e-mail: [machsf@uni-miskolc.hu](mailto:machsf@uni-miskolc.hu)*

### *Absztrakt*

*A cikkben csavarkötések Ansys végeselemes programban történő szimulációs lehetőségei kerülnek bemutatásra. A cikkben a különböző szimulációs lehetőségeket ugyanazon modell esetében alkalmazzuk. Az alkalmazásra kerülő verziók az 1) előfeszítés nélküli csavarkötés 2) bolt-tool, 3) beam-tool, 4) valós csavarmenet modellezése. A cikkben támaszkodunk korábbi publikációkra, így bizonyos lépeseket kevésbé részletesen mutatunk be, mint másokat. A vizsgálatok során az elemszámot, csomópontszámot, futási időt, feszültség- és deformációs eredményeket hasonlítjuk össze. Az alkalmazott modell egy belső nyomással terhelt zárt tér, mely két félre oszlik. A két fél között egy nyugvó tömítés van, a két felet egy csavarsor rögzíti egymáshoz. A futási idők kezelhetősége végett, csak a modellnek az egy csavarra eső részét vizsgáljuk. A csavarkötést előfeszítéssel, a kapcsolódó elemeket pedig egy állandó nyomással terheljük. Az eredményeket táblázatos formában közöljük a könnyebb összehasonlíthatóság végett.*

*Kulcsszavak: Ansys, bolt-tool, csavar előfeszítés, beam, csavarkötés-szimuláció*

### *Abstract*

*In the article, the possibilities of simulating bolted joints in the Ansys finite element program are presented. In the article, the different simulation options are used for the same model. The versions to be used are 1) bolt connection without preload 2) bolt-tool, 3) beam-tool, 4) real screw thread modeling. In the article, we rely on previous publications, so some stages are presented in less detail than others. During the simulations, we compare the number of elements used, number of nodes, running time, stress and deformation results. The model used is a closed space loaded with internal pressure, which is divided into two halves. A resting seal is installed between the two halves, the two halves are fastened to each other by a row of screws. In order to manage the running times, we only examine the part of the entire model corresponding to one screw. The screw joint is loaded with pretension, and the connecting elements with a constant pressure. The results are presented in tabular form for easier comparison.*

*Keywords: Ansys, Bolt-tool, Bolt pretension, Beam, simulation of bolt connection*

### **1. Bevezetés**

A műszaki életben sok olyan gépelemmel találkozunk melyek alapja már egészen az ókorban megjelent, közéjük tartoznak a csavarmentek is. A csavarvonal megalkotása/leírása Arkhimédész ókori görög természettudós nevéhez kötődik. Már a Krisztus előtti III. században megalkotta a csavarvonal matematikai leírását, mely alapján több találmánya is született (például vízemelő csavar). Csavarvonal mentén végigvezetett síkidom segítségével hozható létre – az ókor óta használt – csavarmenet és az alkalmazásával létrejött csavarkötés. Napjainkra a csavarkötések a leggyakrabban alkalmazott kötőelemek lettek, sőt a leggyakoribb gépelemekké váltak. Egyszerűségük, relatíve alacsony áruk és könnyű be- és kiszerelhetőségük, valamint a szerelhetőség szinte tetszőleges számú megismétlésének lehetősége miatt alakult ki széles körű használatuk a gépiparban. Sajnos a költségcsökkentési és a szereléskori ütemidők csökkentési kényszere a csavarkötések egyre több helyről való kiszorulását eredményezi, mely jelenünkben egyre nagyobb hangot kapó, fenntartható és a természeti erőforrásokat kevésbé terhelő gazdaság törekvéseivel ellentétes. Sajnos mindig a pénz az úr, amiért környezetünket folyamatosan romboljuk (tisztelet a néhány kivételnek).

A meghibásodott elemek cserélhetősége, javíthatósága és ezzel a termékek (akár jármű) élettartamának meghosszabbítása csavarkötések alkalmazásával könnyebben elérhető. A fent leírt szempontok alapján fontos a csavarkötések "működésének" és szimulációjának minél részletesebb ismerete.

A csavarkötések végeselemes szimulációját nagyon sok kutató (hazai és külföldi egyaránt) vizsgálta korábban, számos különböző szempont alapján. Ebben a cikkben összefoglalni mindegyikük eredményét lehetetlen, így nem is törekszünk az irodalomfeldolgozás teljességére. Jelen kutatómunka egy már megkezdett tanulmány folytatása, de előtanulmánya is, egy a csavarkötések elrendezésének, meghúzási nyomatékának és meghúzásuk sorrendjének optimalizálására vonatkozó kutatásnak. (Lovas, 2018; Lovas, 2019; Sarka, 2022; Bocko et al., 2020; Alfattani, 2020)

### **2. Az alkalmazott CAD-modell**

A publikációban egy belső nyomással terhelt tartály egy csavarra eső darabját vizsgáljuk. A modell látható a következő ábrán *(1. [ábra\)](#page-1-0)*. Az éltompításokat és a csavarkötésből az alátétet elhagyjuk, az egyszerűbb kezelhetőség érdekében. A kötőelemek M10 méretűek.

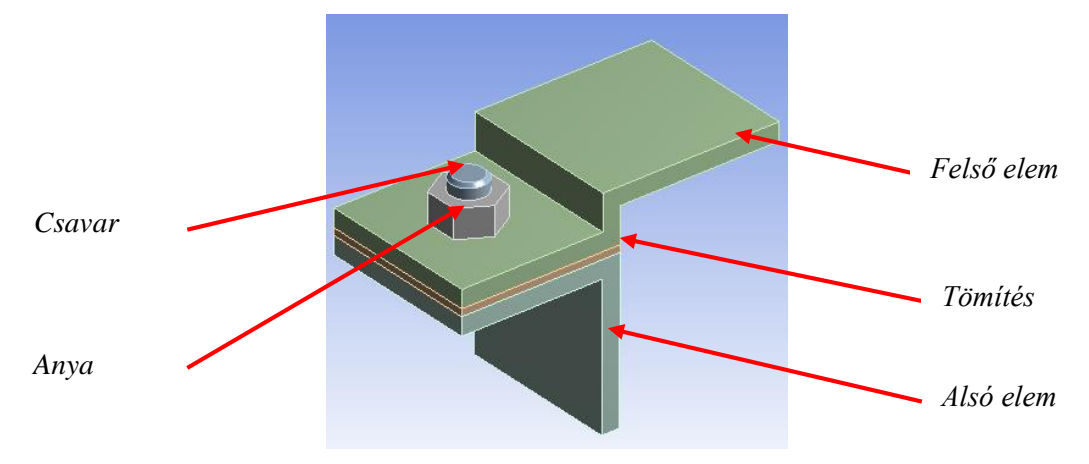

<span id="page-1-0"></span>*1. ábra. A felhasznált CAD-modell a végeselemes programban megjelenítve*

A modell egy alsó és egy felső elemből áll, melyeket egy csavarkötés köt össze, köztük egy tömítés helyezkedik el. A csavarkötés két elemből épül föl, az egyik az anya, a másik a csavar, egyikük sem tartalmaz menetet. A tömítés anyaga szilikon, a többi elem szerkezeti acél.

A végeselem-modell kialakításakor nagyon fontos az elemek közti érintkezés tulajdonságainak beállítása. Alapból az Ansys program minden kontaktot "bonded"-ra állít, ami tulajdonképpen úgy viselkedik, mintha a két felület össze lenne ragasztva/hegesztve. Ebbe sajnos be kell avatkozni. A tömítés két oldalán lévő, illetve a csavarfej és a lemez, és az anya és a lemez közötti kontaktokat "rough"-ra kell állítanunk, mellyel engedélyezzük az elemek elvállását, vagyis csak nyomóerő adódhat át a felületeken. A pontos megoldás eléréséhez engedélyezzük az "analysis settings" fülön a nagy deformációk lehetőségét. Amennyiben nem akarunk feszített kötést létrehozni, vagyis meghúzás nélkül helyezzük föl a csavarra az anyát tulajdonképpen készen is vagyunk. A következő ábrán láthatjuk a peremfeltételeket *[\(2. ábra\)](#page-2-0)*. A belső nyomás értékét 0,2 MPa-ra állítottuk, az oldalsó felületeket pedig rögzítettük.

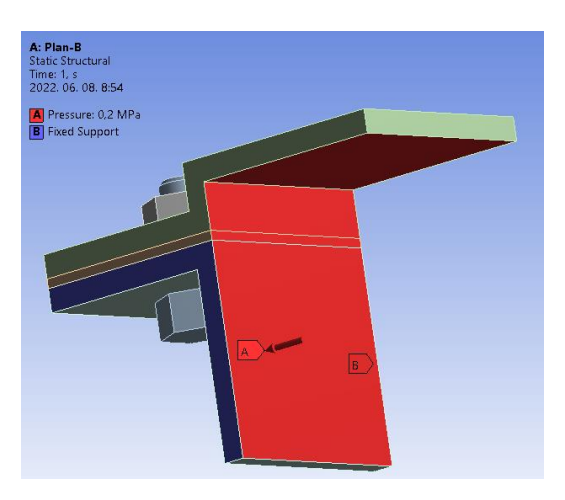

*2. ábra. Az alkalmazott peremfeltételek*

<span id="page-2-0"></span>Ez a legegyszerűbb modellje egy csavarkötésnek. Próbaképpen egy futtatást végeztünk, hogy lássuk hogyan alakulnak a viszonyok. A következő ábrán *[\(3.](#page-2-1) ábra)* láthatók az elmozdulások és a feszültségeloszlás.

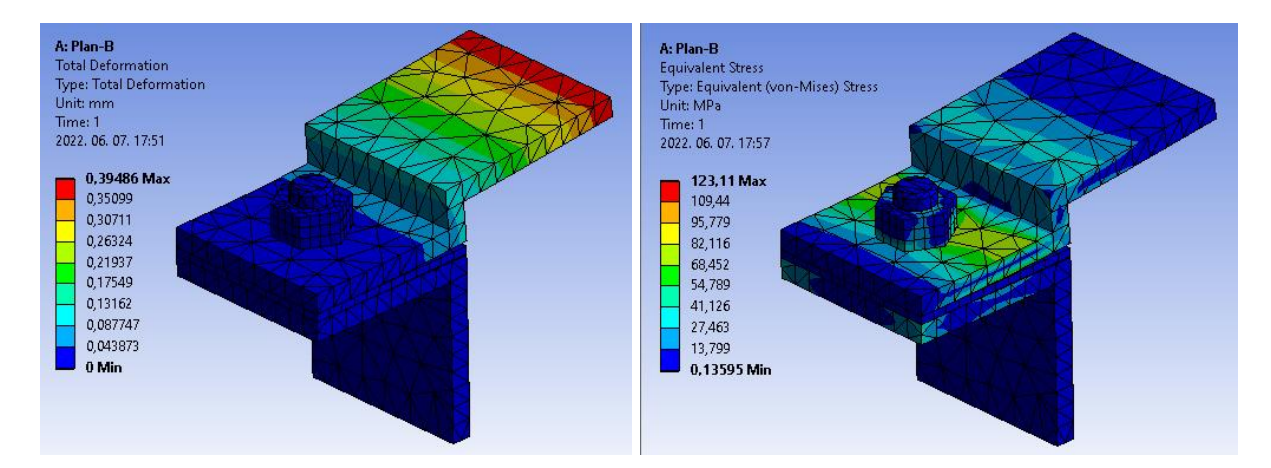

<span id="page-2-1"></span>*3. ábra. Csavarkötés végeselemes modellje, elmozdulások és feszültségek*

A tömítésre vonatkozó viszonyokat a "Contact Tool" segítségével tudjuk lekérni a rendszertől. Ezzel akár ellenőrizni is tudjuk, hogy a tömítés valóban tömít-e a helyén, vagy egy adott belső nyomás hatására léphet-e föl szivárgás *[\(4.](#page-3-0) ábra)*. A futás ideje 180 másodperc volt (a használt számítógép főbb paraméterei: Intel core i5, 5th gen, 16 GB RAM). Természetesen a műszaki gyakorlatban ritkán alkalmazunk előfeszítés nélküli csavarkötést, ezért a következő vizsgálatoknál már áttérünk előfeszített csavarkötések vizsgálatára.

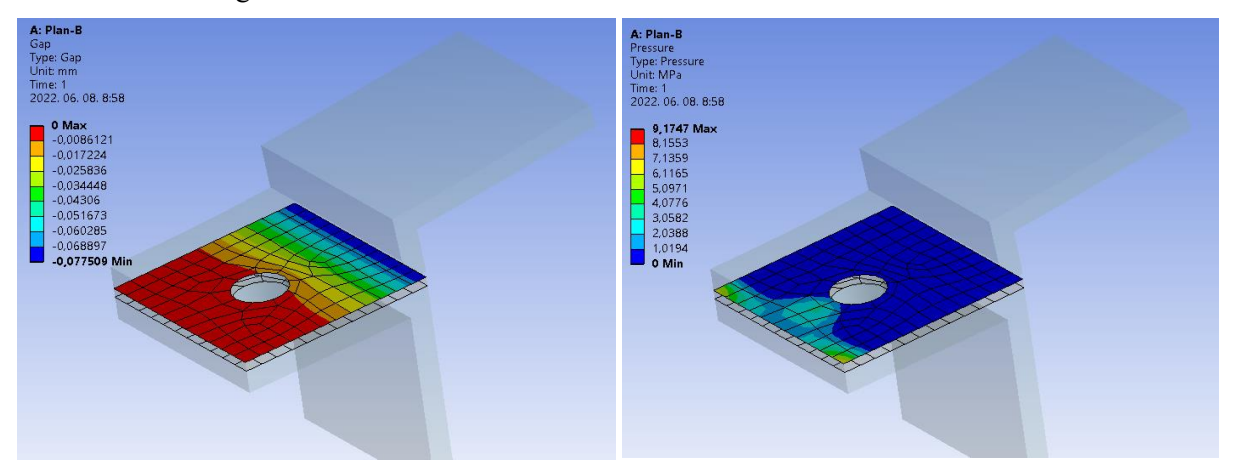

<span id="page-3-0"></span>*4. ábra. A contact tool eredményei*

# **3. A "bolt pretension" és "bolt tool" használata**

Az Ansys végeselemes programban a "bolt pretension" és "bolt-tool" lehetőségeket a csavarkötések által létrehozott összeszorító erő modellezésére fejlesztették ki. Ebben az esetben is elegendő csak a menet nélküli csavar modellezése. A "bolt pretension"-t a terhelések között találjuk meg, a csavarszárat szimbolizáló hengerre kell alkalmaznunk és megadni az előfeszítő erő értékét newtonban. Egy valós szerelési esetben először a csavar meghúzása/előfeszítése történik meg, az adott szerkezet működéséből származó terhelések csak ezután jelennek meg. Ezt a végeselemes programban is meg tudjuk adni. A megadása az "Analysis setting" pontban állítható be, ahol az időlépések számát 1-ről nagyobbra kell állítani. A jelen vizsgálatnál 3-at választottunk. Az első időlépésben történik a csavar előfeszítése, mely előfeszítés meg kell maradjon a szimuláció végéig (*[5. ábra](#page-3-1)*, pirossal karikázva).

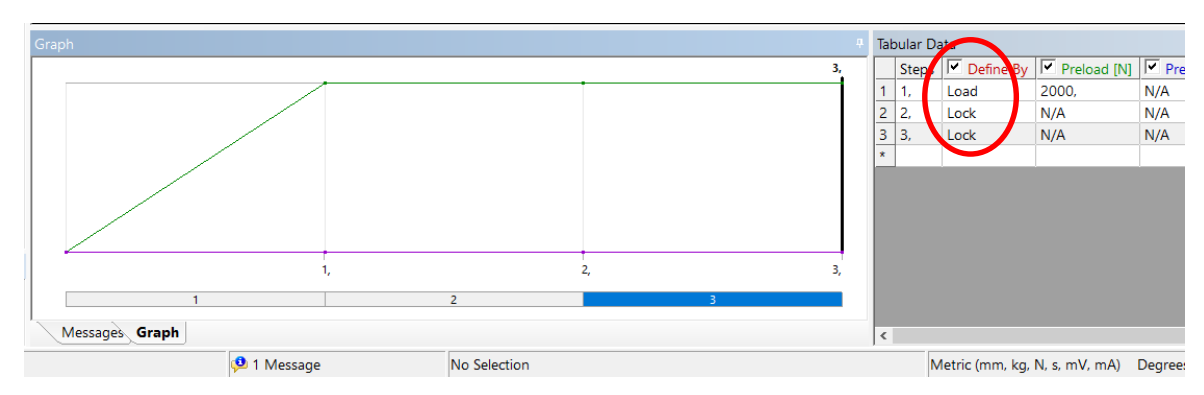

<span id="page-3-1"></span>*5. ábra. A csavar-előfeszítés időbeni lefolyásának beállítása*

A harmadik időlépésben jelenik meg a belső nyomás, mint terhelés. A terhelés értékét 0,2 MPa-ra állítottuk, ahogyan az előző esetben is volt. A következő ábrán *[\(6. ábra\)](#page-4-0)* látható, hogyan változik a belső nyomás értéke az idő függvényében.

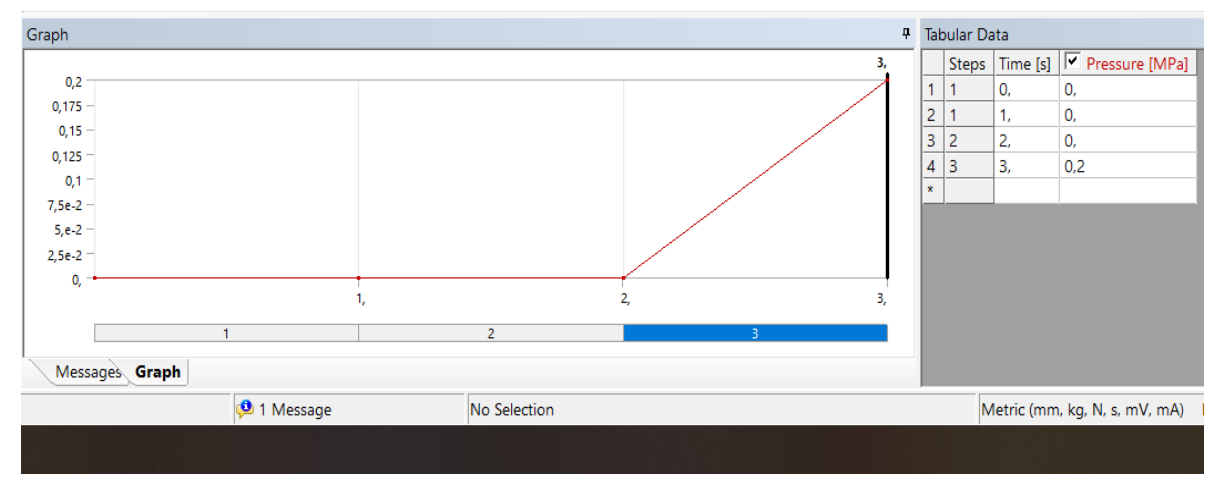

<span id="page-4-0"></span>*6. ábra. A belső nyomás időbeni felfutása*

A szimuláció eredményei láthatók a következő ábrákon *[\(7. ábra\)](#page-4-1)*. A deformáció értéke kicsit csökkent, a feszültség értéke pedig növekedett. A változások nem számottevőek, 0,04 mm és 7 MPa.

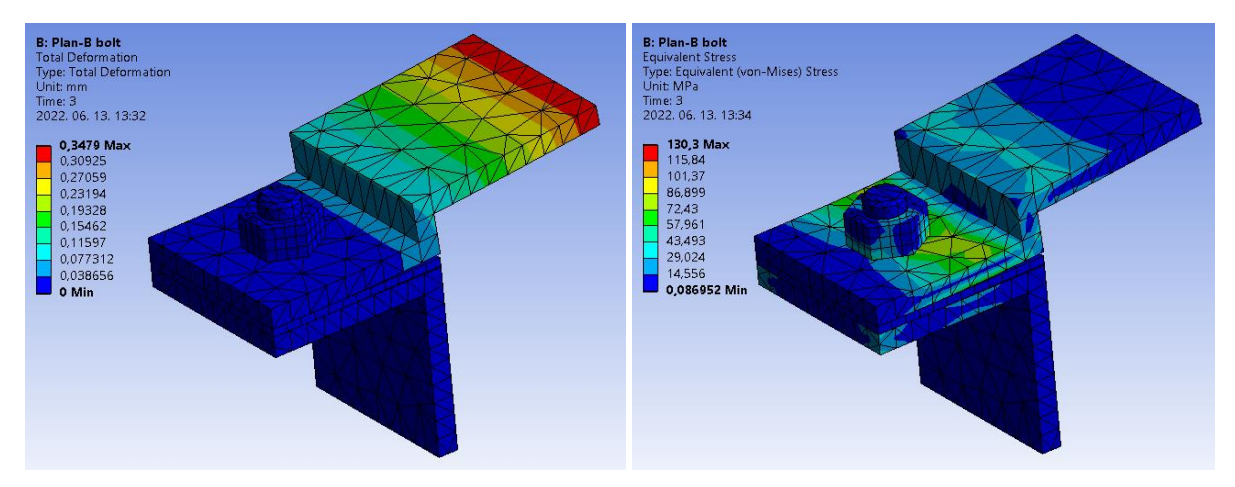

<span id="page-4-1"></span>*7. ábra. A "Bolt pretension" használatával szimulált feszített csavarkötés. Elmozdulások és feszültségek.*

A szimuláció 240 másodperc alatt futott le, ez már egy jelentős növekedés (33%) az előző vizsgálathoz képest, viszont sokkal jobban jellemzi a valós állapotot. A "contact-tool" eredményeiben látható változás a következő ábrákon *[\(8.](#page-5-0) ábra)* kerül bemutatásra, ami már jelentős a *[4.](#page-3-0) ábra* eredményeihez képest.

A hézagot ("Gap") figyelve látható, hogy a teljesen zárt felületrész nagyobb lett, mint korábban volt, teljesen körbeveszi a csavar furatát. A nyomás a tömítésen pedig 9 MPa-ról 11 MPa-ra nőtt, ez 22,5%-os növekedés. A kontakt nyomás növekedését a csavarszárnak az elhajlása okozza.

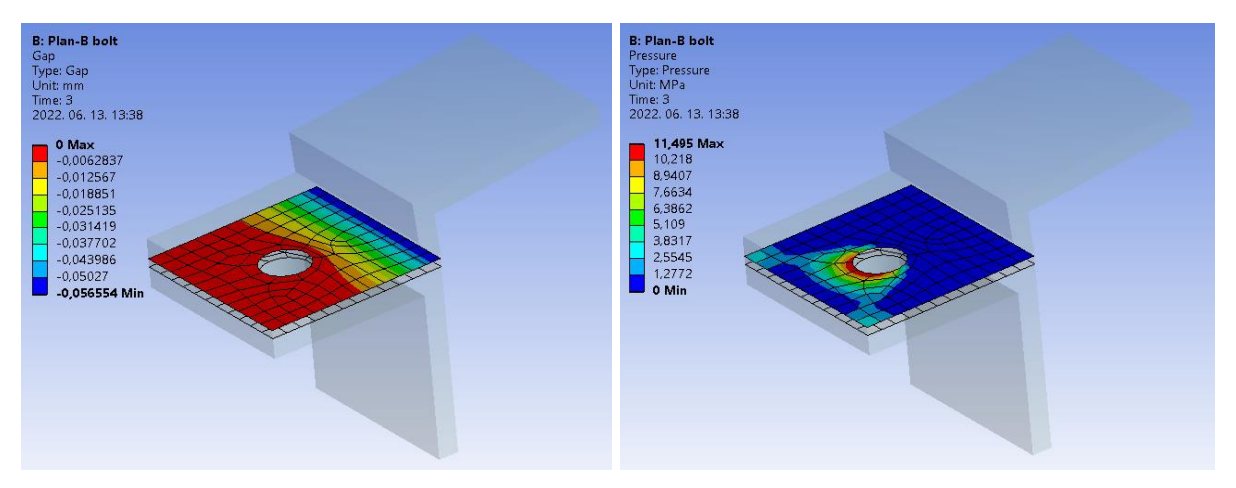

<span id="page-5-0"></span>*8. ábra. A "contact tool" eredményei, a "bolt pretension" alkalmazásával*

# **4. A beam eszköz használata**

Az Ansys program lehetőséget ad arra, hogy különböző elemeket építsünk be egy már CAD-programban létrehozott modellbe, mint például (ponthegesztést, rugót, csuklót, csapágyat, vagy rudat). Az elvégzett vizsgálat során a sok lehetőség közül a "Beam" parancsot fogjuk használni. A meglévő csavarmodellt eltávolítjuk a "Supress" paranccsal és a helyére egy rudat helyezünk el a "Beam" paranccsal. A "Beam" parancsot a kontaktok között tudjuk előhívni egy "insert" paranccsal. Meg kell adnunk a rúd keresztmetszetének alakját, mely körkörös lesz. Az M10 csavar szárát modellezve, meg kell adnunk a keresztmetszet rádiuszát, amely 5 mm. Majd ez után meg kell adnunk, hogy milyen geometriák határozzák meg az újonnan behelyezett rudat. Az első geometria a nem mozduló elem, a másik a hozzá képest elmozduló elem. A következő ábrán *[\(9. ábra\)](#page-5-1)* látható a beillesztett rúd (piros nyíl). A rúd középvonalát a két kiválasztott felület középpontja fogja meghatározni. A csavarfejet és az anyát szimuláló elemek a kiválasztott felületek lesznek (zöld nyilak).

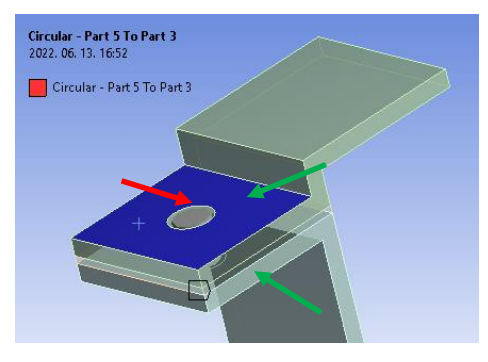

<span id="page-5-1"></span>65 *9. ábra. A beillesztett rúdelem*

A fent leírt beállítások nagyobb felületeket vonnak be az elemzésbe, mint az előző esetben alkalmazott anya és csavarfej felfekvő felületei. Ezt kiküszöbölendő, a korábban kijelölt felületeken ki kell jelölni egy felületrészt, mely körülbelül a csavarfejnek és az anyának felfekvő felületeivel azonos, a vizsgálat során 17 mm átmérőjű kört hozunk létre. Ezt megtehetjük visszatérve a CAD-rendszerbe, vagy magában a végeselemes program "Design Modeler" moduljában is. A következő ábrán látható a csavarfej felfekvési felületének modellje zölddel jelölve *[\(10.](#page-6-0) ábra)*. Természetesen az alsó lemezen is ki kell alakítani ezt a felületet. A beállítások során a felfekvőfelületek viselkedésébe be kell avatkozni. A viselkedést "deformable"-re kell állítanunk, hogy a felfekvő felületek túl nagy merevsége ne befolyásolja az eredményeket!

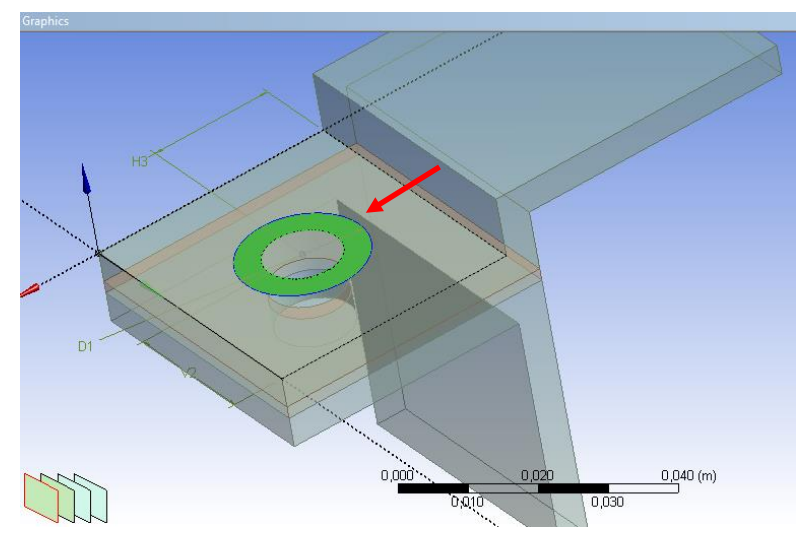

<span id="page-6-0"></span>*10. ábra. A csavarfej és az anya felfekvő felületének modellezése*

A rúd csavarszárként való beépítése után láthatjuk a kialakult modellt a következő ábrán *[\(11. ábra\)](#page-7-0)*. A modellben minden egyéb peremfeltétel változatlan maradt.

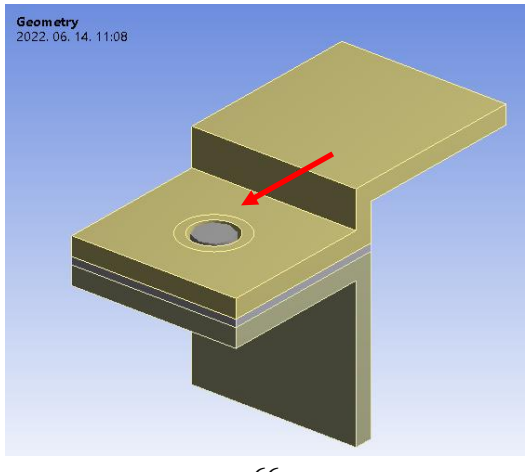

### <span id="page-7-0"></span>*11. ábra. A "beam" eszközhöz használt modell*

Ahhoz, hogy a modellünkben az előfeszítés alkalmazható legyen a "beam" modellre, a létrehozott "beam" elemet be kell húznunk a terhelések közé, ekkor megjelenik a "Bolt Pretension" a terhelések között *[\(12. ábra\)](#page-7-1)*.

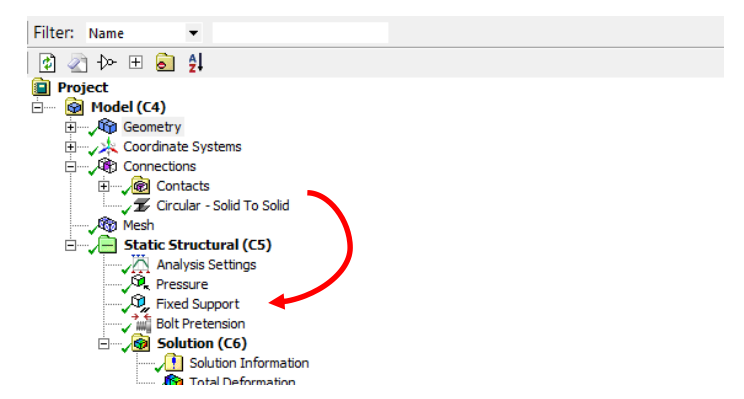

<span id="page-7-1"></span>*12. ábra. A csavarelőfeszítés létrehozása a "beam" eszköz használatakor*

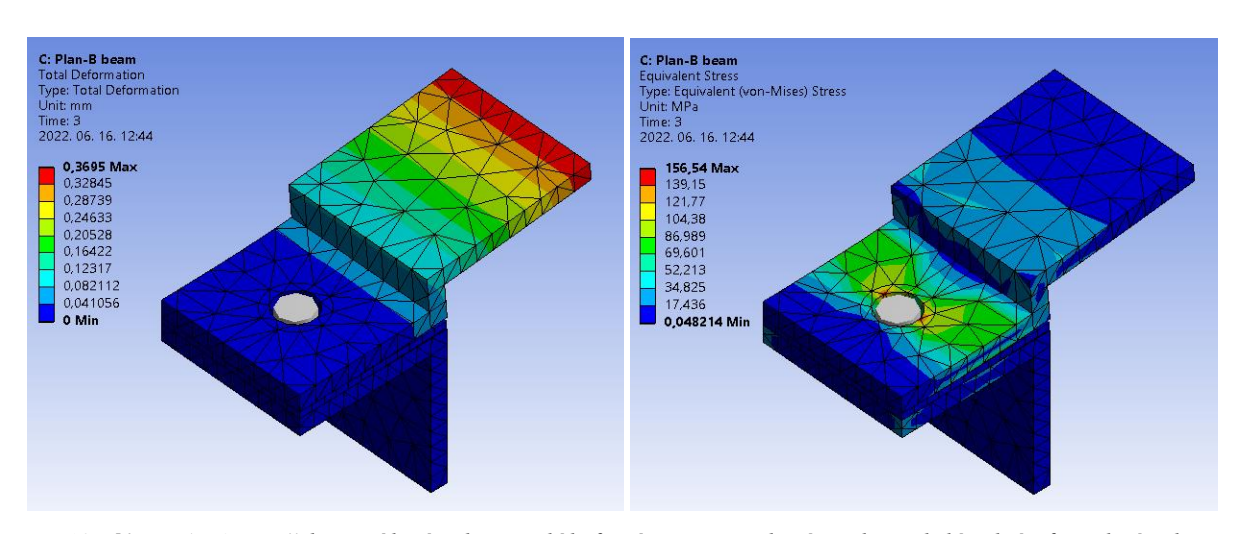

A szimuláció a következő eredményt mutatta, néhány másodpercnyi futási idő után.

*13. ábra. A "beam" használatával szimulált feszített csavarkötés. Elmozdulások és feszültségek*

Mind az elmozdulásban (5%), mind a feszültségben (20%) növekedéssel találkozunk. A maximális feszültség növekedése jelentősnek mondható, de szerencsére ez csak a furat peremére korlátozódik. A modell többi része ugyanolyan feszültségtartományba esik, mint a korábbi vizsgálat. A "contact-tool" eredményeit a következő ábrák mutatják *[\(14.](#page-8-0) ábra)*.

Mind a hézag (8%), mind a felületi nyomás (48%) esetében növekedéssel találkozunk. A felületi nyomás növekedése jelentős. A futási idő néhány másodperc hosszúságú, mely a 3-as pontban bemutatott lehetőség 240 másodperces idejéhez mérten elenyésző.

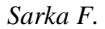

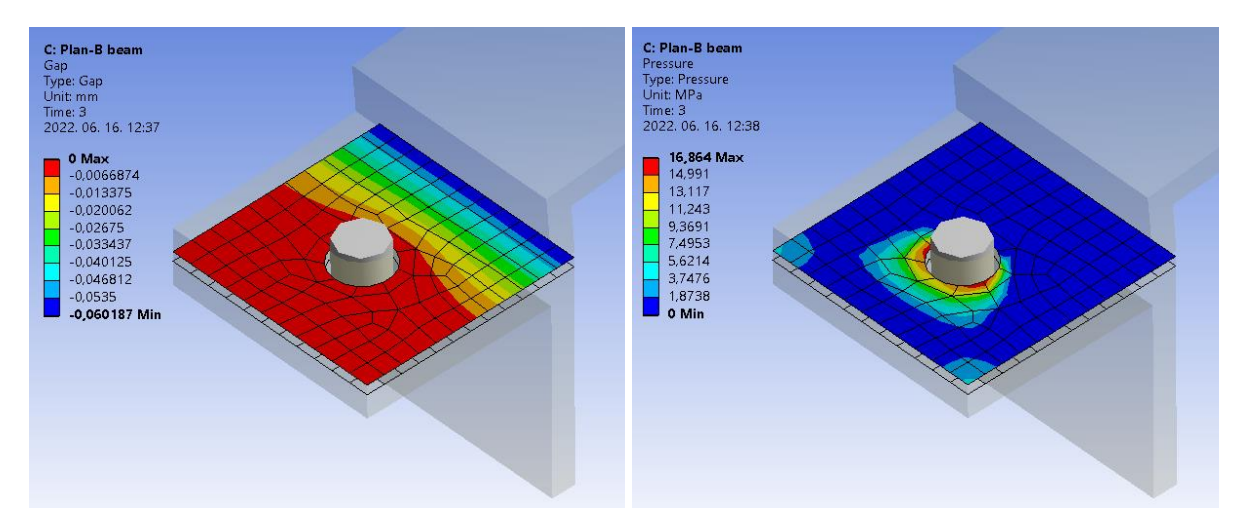

<span id="page-8-0"></span>*14. ábra. A "contact-tool" eredményei "beam" használatával, hézag és felületi nyomás értékei*

# **5. A csavarok valós modellezése**

A csavarkötések a valósághoz legközelebb álló modellezése a (Sarka, 2022) irodalomban részletesen leírásra került. Az ott leírtak alapján készült szimuláció eredményeit mutatjuk be a következőkben. A következő ábrán láthatjuk az alkalmazott modellt és az alkalmazott peremfeltételeket *[\(15.](#page-8-1) ábra)*. A peremfeltételeknél megjelenik egy új terhelés, ez pedig a csavarkötés meghúzási nyomatéka. Valamint találkozunk egy új megfogással, ez a csavar fején található. Ez a megfogás szimulálja a meghúzáskor alkalmazott csavarkulcsot.

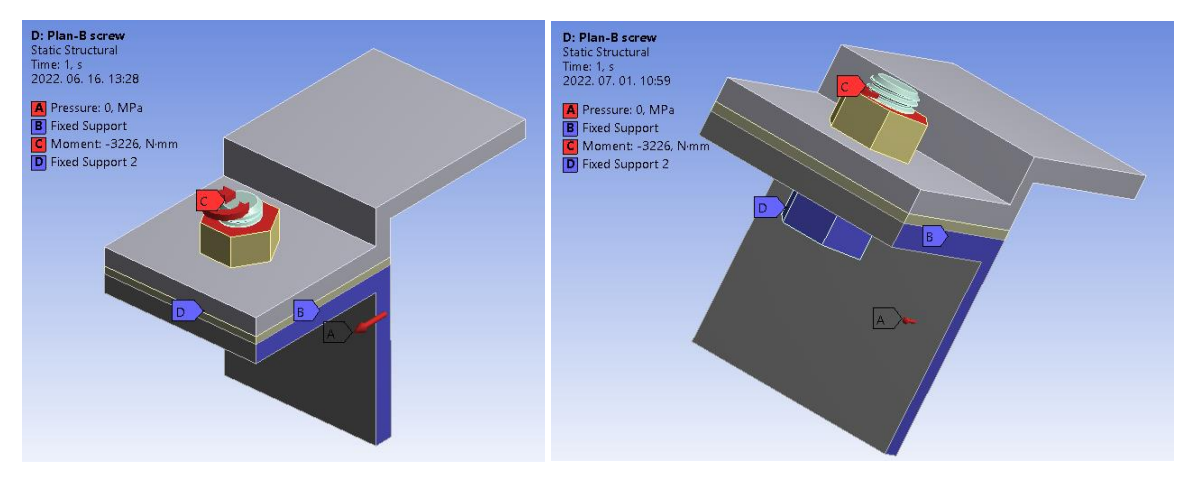

<span id="page-8-1"></span>*15. ábra. A modell, a peremfeltételekkel*

Az alkalmazott meghúzási nyomatékot (Zsáry, 1999) irodalom alapján határoztuk meg, hogy a csavarszárban ébredő erő ugyanakkora legyen, mint a korábbi esetekben alkalmazott előfeszítés. A kontaktok beállításánál (Sarka, 2022) irodalom útmutatását követtük. A szimuláció eredmények a következő ábrán láthatók *[\(16. ábra\)](#page-9-0)*.

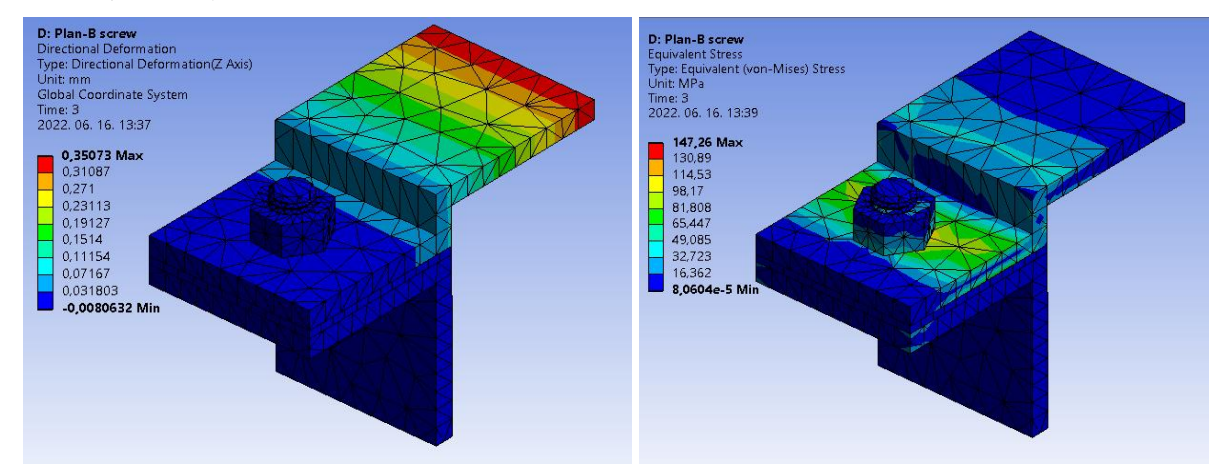

<span id="page-9-0"></span>*16. ábra. A valós csavargeometria használatával szimulált feszített csavarkötés. Elmozdulások és feszültségek*

A szimulációból kapott eredmények közel állnak a korábbi verziók eredményeihez. A futási idő viszont drasztikusan nőtt 631 másodperces időtartamra. A következő két ábrán a tömítés körülményeit mutatjuk be a hézag és a kontakt nyomás viszonyában.

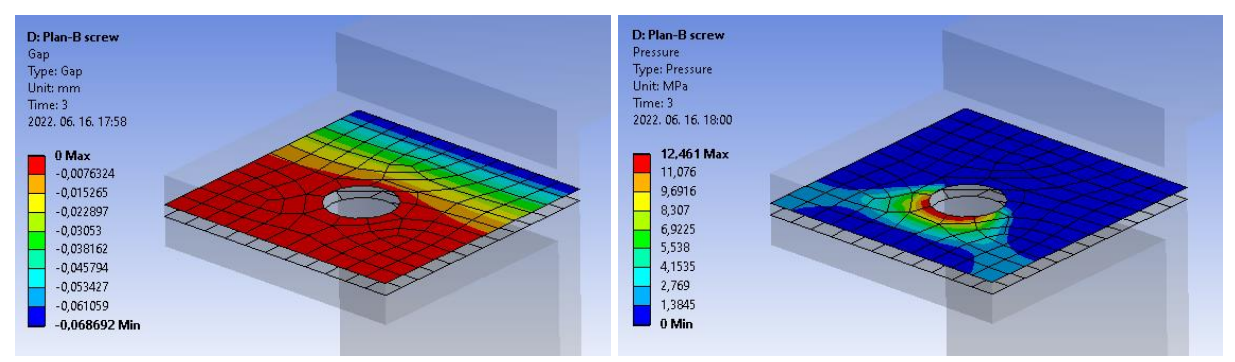

*17. ábra. A "contact-tool" eredményei valós menettel elkészített csavar esetén*

A kontakt viszonyaiban is hasonló értékek adódnak, mint a "bolt-pretension" alkalmazásával.

# **6. Összefoglalás**

A négy különböző eset eredményeit táblázatos formában mutatjuk be *[\(1.](#page-10-0) táblázat)*, hogy jobban összehasonlíthatók legyenek egymással. A négy elvégzett vizsgálatból megállapítható, hogy jelentős különbségek vannak az egyes modellek eredményei között. Amennyiben a tervezést segítő előzetes vizsgálatokat akarunk végezni, a beam használata megfelel, igen gyors futása miatt, bár eredménye kevésbé pontos, de szerencsére a biztonság irányába mutat az eltérés.

Amennyiben már pontosabb képet akarunk kapni a csavarkötésről, akkor vagy a "bolt-pretension", vagy a valós csavarmodell használata szükséges. Ezek közül akkor érdemes a "bolt toolt"-t használni, ha meghúzási nyomatékból származó csavarónyomatékot nem akarjuk/kell figyelembe venni. Minden más esetben a "bolt-pretension" a megfelelő választás.

|                | Deformáció           | Feszültség | Hézag                | Kontakt | Futási         | Elemszám | Csomó- |
|----------------|----------------------|------------|----------------------|---------|----------------|----------|--------|
|                | $\lceil$ mm $\rceil$ | [MPa]      | $\lceil$ mm $\rceil$ | nyomás  | idő            | [db]     | pont-  |
|                |                      |            |                      | [MPa]   | [sec]          |          | szám   |
|                |                      |            |                      |         |                |          | [db]   |
| Előfeszítés    | 0,41                 | 130,24     | $-0,08$              | 8,89    | $\overline{4}$ | 1638     | 4935   |
| nélkül         |                      |            |                      |         |                |          |        |
| Előfeszítés    | 0,35                 | 130,30     | $-0.06$              | 11,50   | 240            | 1638     | 4935   |
| $Rúd modell +$ | 0,36                 | 156,54     | $-0,06$              | 16,86   | $\overline{4}$ | 1239     | 3547   |
| előfeszítés    |                      |            |                      |         |                |          |        |
| Valós          | 0,36                 | 147,26     | $-0,07$              | 12,46   | 631            | 10010    | 19108  |
| csavarmodell   |                      |            |                      |         |                |          |        |

<span id="page-10-0"></span>*1. táblázat. A futási eredmények összegzése. Félkövérrel jelölve a legnagyobb érték*

A feltárt eredményeket terveink szerint valós kísérletekkel is összehasonlítjuk és a későbbiekben publikáljuk, hogy a végeselem módszer beállításait még jobban a valósághoz közelíthessük.

# **7. Köszönetnyilvánítás**

Ez úton szeretnék köszönetet mondani a cikk elkészítéséhez Potyka Attila tanszéki mérnök és Tóbis Zsolt mesteroktató kollégáknak, akik konstruktív kritikájukkal előrébb vitték munkámat.

# **Irodalom**

- [1] Lovas L. (2018). Csavarkötés modellezésének kérdései. *GÉP*, LXIX (2018/4), pp. 59–62.
- [2] Lovas L. (2020). Haszonjármű kerékcsavar lazulásának kérdései. *GÉP*, LXXI (2020/7–8), pp. 43–46.
- [3] Zsáry Á. (1999). *Gépelemek, I. kötet*. Nemzeti Tankönyvkiadó, Budapest.
- [4] Sarka, F. (2022). *Examination of bolt connection with finite element method*. Lecture Notes in Mechanical Engineering, 2022, pp. 212–222. **[https://doi.org/10.1007/978-3-031-15211-5\\_19](https://doi.org/10.1007/978-3-031-15211-5_19)**
- [5] Bocko, J., Lengvarský, P. and Huňady, R. (2020). Possibilities of modelling the bolts in program ANSYS. *IOP Conf. Series: Materials Science and Engineering*. **<https://doi.org/10.1088/1757-899X/776/1/012021>**
- [6] Alfattani, R. (2020). Modeling and simulating the static structural response and lift off of a preloaded bolted joint on a flange. *Proceedings of the 14th International Conference on Interdisciplinarity in Engineering – INTER-ENG 2020*, 63 (1). **<https://doi.org/10.3390/proceedings2020063010>**